**第1部**

**<sup>第</sup>3<sup>章</sup>**

**ESP32の初期化から受信部と解析部の実装まで**

# ステップ①…Wi-Fiフレーム のキャプチャと解析 [ご購入はこちら](https://shop.cqpub.co.jp/hanbai/booklist/series/Interface/)

**足立 英治**

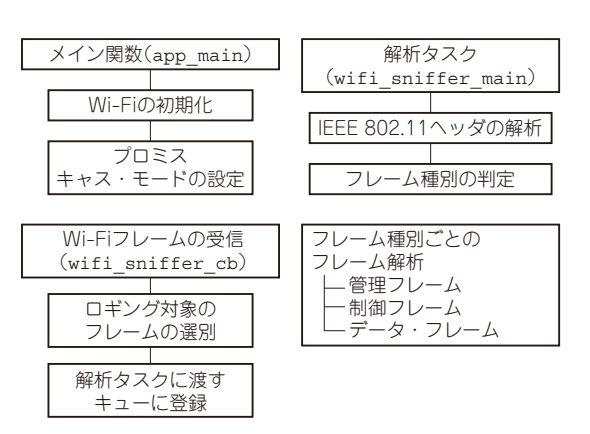

**図1 Wi-Fiフレームをキャプチャ・解析するプログラムの全体像**

本章では、Wi-Fiがどのように通信を確立して、ど のようにデータを交換しているのかを理解するため に,Wi-Fiのパケットをキャプチャする実装を説明し ます(**図1**).

ただし、Wi-Fiは何度も規格が拡張されていて、完 全に動作するパケット・アナライザはかなり複雑なの で,基本的な部分に注目する形で説明を進めていきま す.

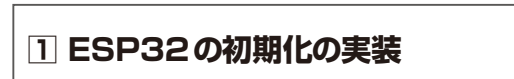

#### ● パケットをキャプチャするための初期化設定

Wi-Fiのフレームをキャプチャするには,受信した 全てのデータを読み込むプロミスキャス・モード (Promiscuous Mode)を用いるので,通信の記録をス トレージに残さず,メモリ上に記録するように設定 し,通信モードも無指定にしておきます(**リスト1**).

## ● プロミスキャス・モードで起動

ESP32をプロミスキャス・モードで起動すると、通 常のモードとは異なり,アンテナに届くフレームをす べて傍受することが可能になります.このモードで起 動しないと,通信対象以外のフレームを見ることがで きません.

#### **リスト1 ESP32の初期化の実装①…パケットをキャプチャする ための初期化設定**

通信の記録をストレージに残さず,通信モードも無指定にしておく

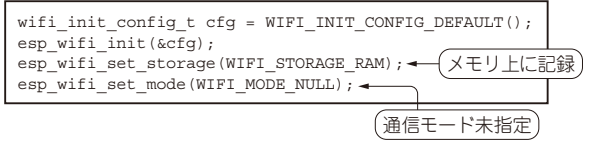

#### **リスト2 ESP32の初期化の実装②…プロミスキャス・モードを 有効に設定する**

フレームの種類や,コールバック関数の設定などを行う

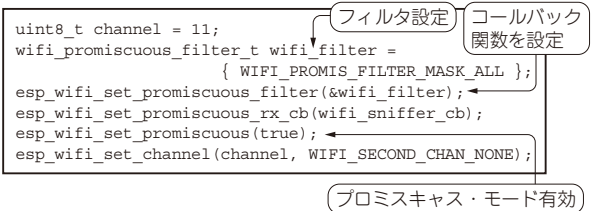

 プロミスキャス・モードで起動するときは,どの種 類のフレームを傍受するかのフィルタと、傍受したフ レームを通知するコールバック関数の設定を行い、プ ロミスキャス・モードを有効に設定します(**リスト2**).

この状態ではチャネル11をスニッフィングするの で,傍受したいBSS(Basic Seavice Set)が通信を行っ ているチャネルに書き換えます.このとき,傍受する チャネルだけでなく,帯域幅が20MHzなのか40MHz なのかも確認して合わせます.

ESP32がサポートしているのは、2.4GHz帯のIEEE 802.11 b/g/nです.5GHz帯や,IEEE 802.11 acのよ うな広い帯域幅(80MHzや160MHz)の電波は受信で きません.

**2 フレームの受信**

### ● フレームの受け渡しを行うキューの用意

**傍受したフレームを通知するコールバック上で, フ** レーム処理(ストレージへの保存やログの出力)を行 うと、プロトコル動作が追いつかなくなります.